# 1 大会参加申込手順

【提出資料】 (1)参加申込書、(2)校長承認及び推薦書

①第8回大会参加申込のページ(<https://www.pref.tottori.lg.jp/295555.htm>) から申込様式をダウンロード

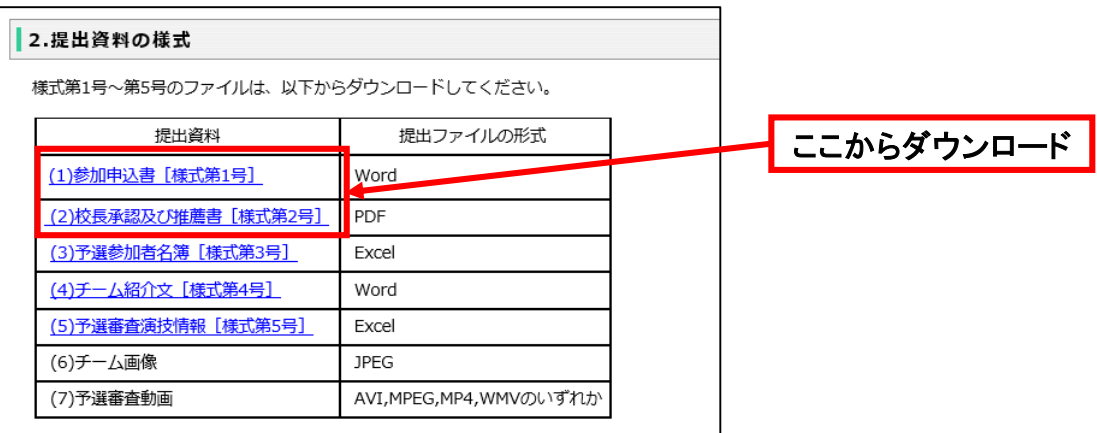

②様式に必要事項を記載

③「(1)参加申込書、(2) 校長承認及び推薦書」の電子ファイルをzipフォルダにまとめる ④第8回大会参加申込のページ内のURLリンクから、電子申請サービスページに移動。 ⑤利用規約が表示されますので、同意のうえ、申込画面に進んでください。

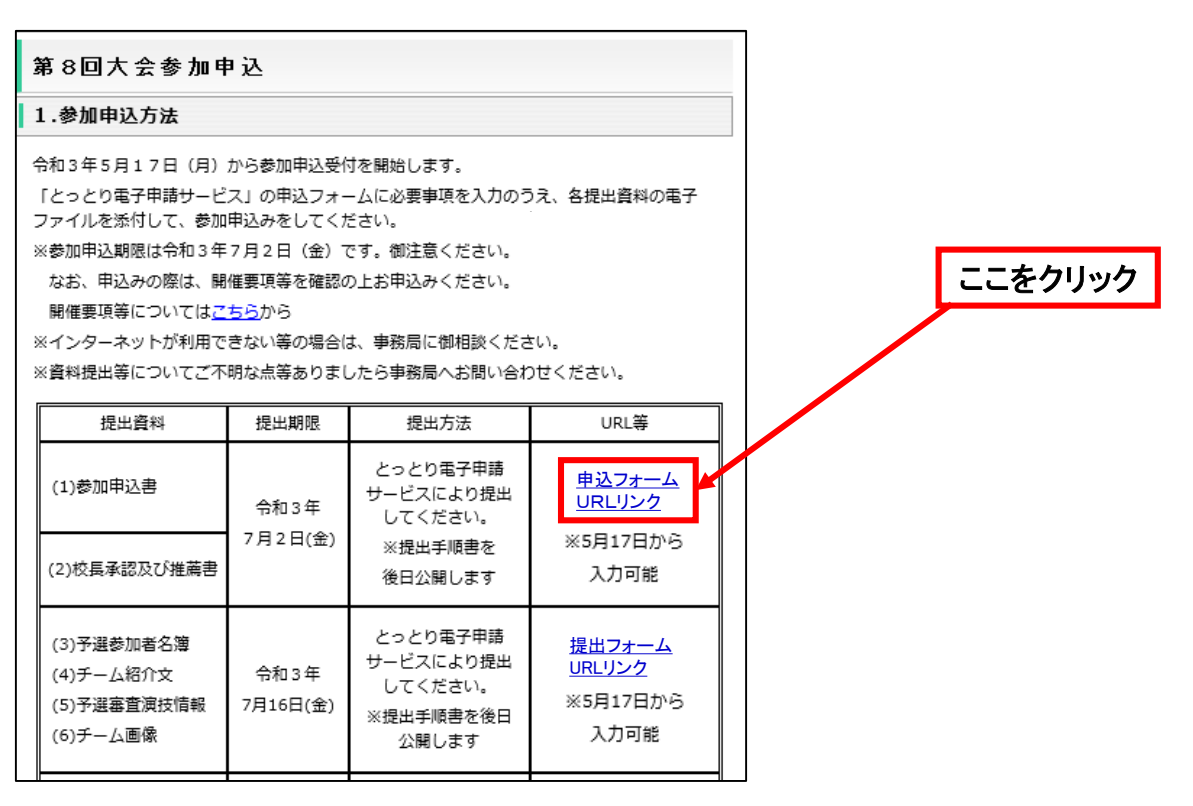

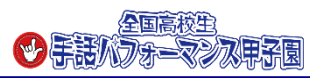

#### ⑥電子申請サービスのページの指示に従い、 学校名、担当者名、メールアドレスを記載

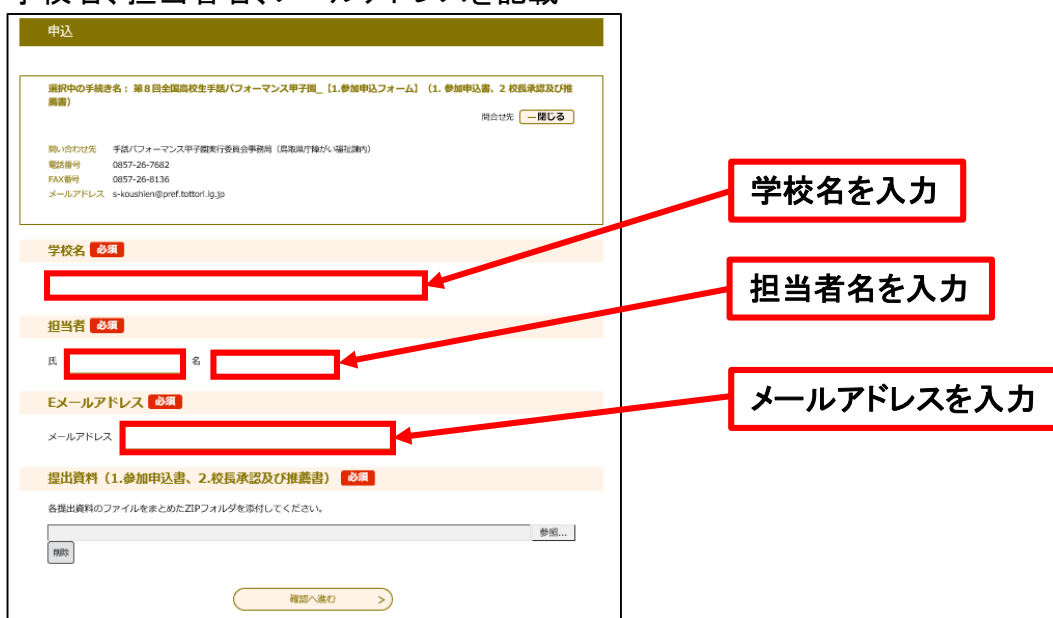

## ⑦参照をクリックし、提出資料をまとめたzipフォルダを添付する

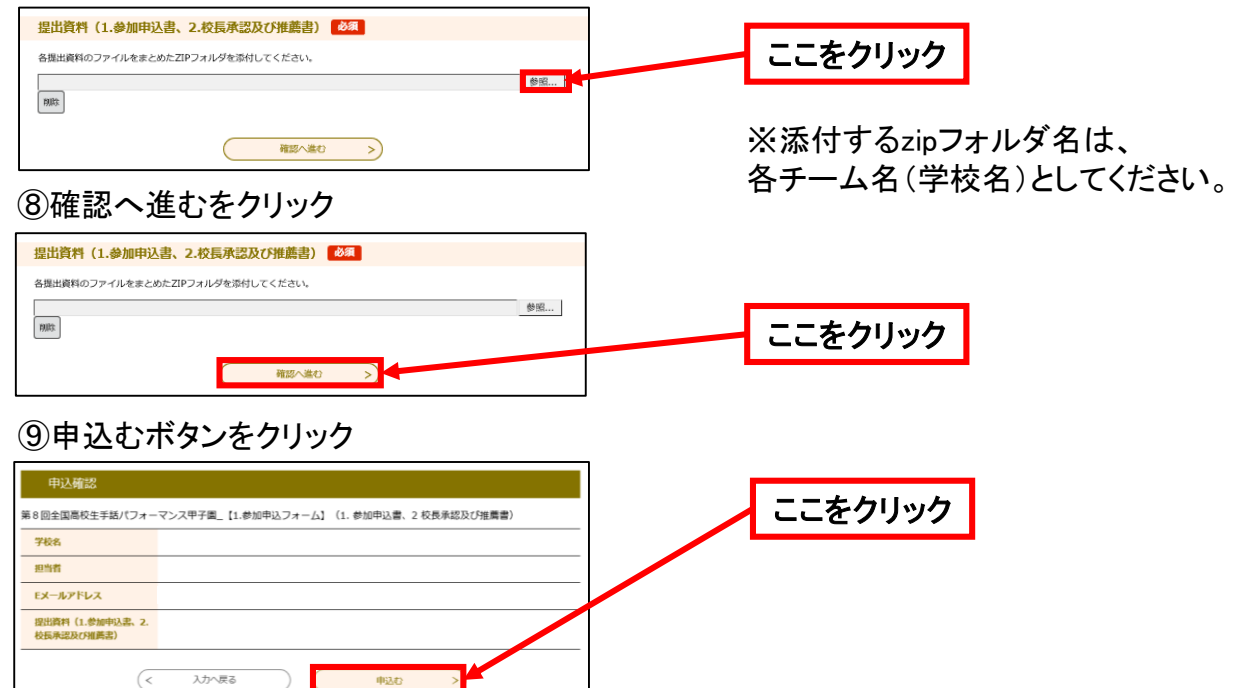

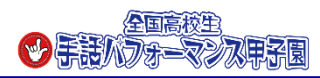

## ⑩申込み完了 ※申込完了画面が表示されます

⑪参加申込受付メールの受信 ・登録いただいたメールアドレスに参加申込受付メールが届きます

#### ⑫申込完了後、念のため事務局に連絡(電話又はFAX)してください

※迷惑メール対策等を行っている場合には、「pref-tottori@s-kantan.com」からのメール受信が可能な 設定に変更してください。

なお、初期設定でURL付きメールを拒否する設定をされている場合がございますので、その場合も同様に メール受信が可能な設定に変更してください。

※上記の対策を行っても、申込画面のURLを記載したメールが返信されてこない場合には、別のメールア ドレスを使用してください。

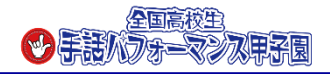